# krom

D GB ED ND ED ED OB GD (N) ED GB<br>iB © © © ® ⊕ → www.docuthek.com TR CZ PL RUS H

### Üzemeltetési utasítás BCM 400..B1 PROFIBUS buszmodul BCU 4xx-hez

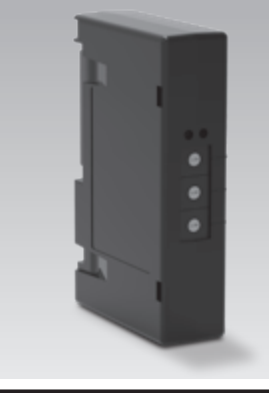

## **Tartalomjegyzék**

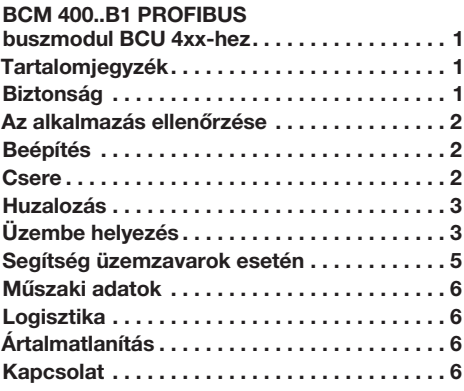

# Biztonság

# Olvassa el és őrizze meg

Az útmutatót felszerelés és üzemeltetés

előtt gondosan el kell olvasni. Az útmutatót felszerelés után tovább kell adni az üzemeltetőnek. A jelen készüléket az érvényes előírások és szabványok szerint kell telepíteni és üzembe helyezni. Az útmutató a www.docuthek.com oldalon is megtalálható.

### Jelmagyarázat

 $\bullet$ , **1**, **2**, **3**  $\ldots$  = munkalépés

▷ = tájékoztatás

### Felelősség

Az útmutató figyelmen kívül hagyása miatt keletkező károkért és a nem rendeltetésszerű használatért nem vállalunk felelősséget.

### Biztonsági útmutatások

A biztonság szempontjából fontos információk a következő módon vannak jelölve az útmutatóban:

# **A** VESZÉLY

Életveszélyes helyzetekre utal.

# FIGYELMEZTETÉS

Lehetséges élet- és sérülésveszélyre utal.

# ! VIGYÁZAT

Lehetséges anyagi károkra utal.

Valamennyi munkálatot csak szakképzett gázszerelő szakembernek szabad végeznie. A villamossági munkákat csak szakképzett villamossági szakember végezheti.

### Átszerelés, pótalkatrészek

Tilos bármilyen műszaki módosítást végezni. Csak eredeti pótalkatrészeket szabad használni.

## <span id="page-1-0"></span>Az alkalmazás ellenőrzése

A BCM 400..B1 buszmodul kommunikációs interfészként szolgál BCU 460, BCU 465 vagy BCU 480 égővezérlők terepi buszkapcsolatra való csatlakoztatásához PROFIBUS felületen keresztül.

A terepi buszon keresztül történő hálózatba kapcsolással a BCU egységek vezérlését és felügyeletét automatizálási rendszer (pl. PLC) láthatja el. A kommunikációs hálózatnak illetéktelen hozzáférés elleni védelemmel kell rendelkeznie.

A működés csak a megadott korlátokon belül garantált, lásd oldal: [6 \(Műszaki adatok\).](#page-5-1) Minden más felhasználás nem rendeltetésszerűnek minősül.

### **Típuskulcs**

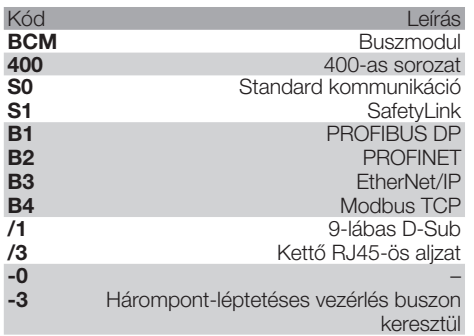

### <span id="page-1-1"></span>Az alkatrészek elnevezése

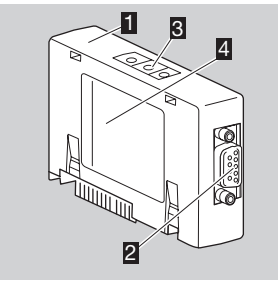

- 1 BCM../1 9-lábas D-Sub csatlakozóval **2** 9-lábas D-Sub csatlakozó **R** Kódoló kapcsolók
- 
- 4 Típustábla

Körnvezeti hőmérséklet ( $A + B$ ) – lásd a típustáblát.

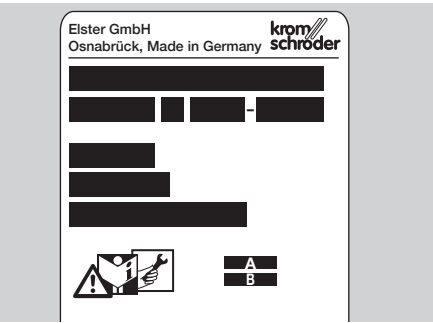

### Beépítés

- 1 Feszültségmentesítse a BCU-t.
- 2 Nyissa fel a BCU házának fedelét.
- **3** Helyezze be a buszmodult az előirányzott csatlakozóhelyre.

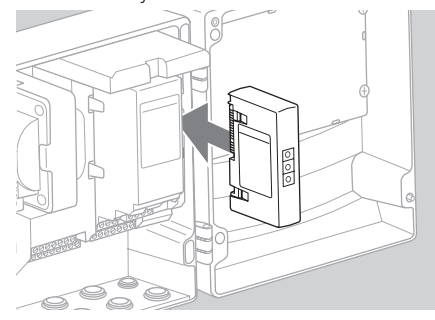

### **Csere**

- 1 Feszültségmentesítse a BCU-t.
- **2** Nyissa fel a BCU házának fedelét.
- 3 Húzza le a csatlakozódugaszt a tápegységről és buszmodulról.
- 4 Az egyszerűbb kezeléshez a modulokat a következő sorrendben húzza ki:
	- 1. tápegység,
	- 2. buszmodul.

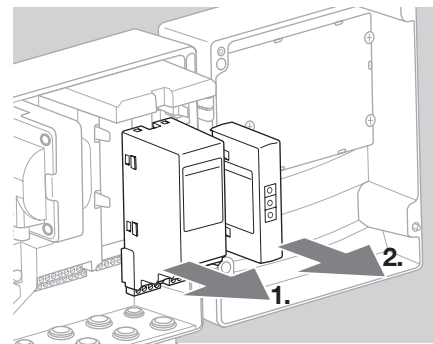

▷ A modulok beszerelése fordított sorrendben.

### <span id="page-2-0"></span>Huzalozás

- ▷ A PROFBUS telepítési irányelvekhez lásd www.profibus.com.
- 1 Ne cserélie fel az A és a B adatvezetéket a PROFIBUS-csatlakozódugaszban.

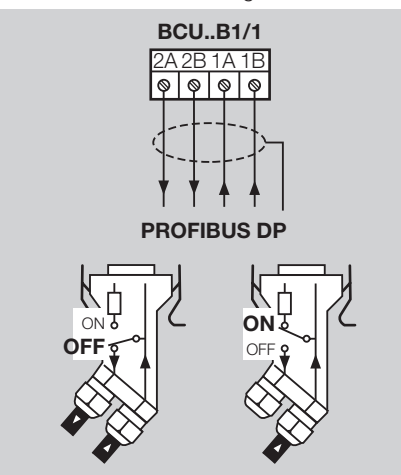

- 2 Az árnyékolást kétoldalt és nagy felületen csatlakoztassa árnyékolóbilincsekkel a csatlakozódugaszban.
- ▷ Ügyelni kell a készülékek közötti potenciálkiegyenlítésre.
- 3 A lezáró ellenállásokat a szegmens első és utolsó egységénél kell bekapcsolni.
- 4 A biztonság szempontjából lényeges vezérlőjeleket, mint pl. biztonsági lánc és magas hőmérséklet, külön kell huzalozni.
- ▷ A szellőztető jel átvitele történhet a buszkommunikációval vagy külön vezetéken keresztül.
- ▷ A kommunikációs hálózatot illetéktelen hozzáférés ellen védeni kell.

### <span id="page-2-1"></span>Üzembe helyezés

# $\triangle$  FIGYELMEZTETÉS

Robbanásveszély! A BCM-et és a vezérlőegységet (BCU) csak akkor hagyja jóvá üzemelésre, ha garantált a szabályszerű paraméter beállítás, huzalozás, valamint minden be- és kimeneti jel kifogástalan feldolgozása.

Ha a vezérlőegység hibás vagy megszakadt buszkommunikációnál, érvénytelen kommunikációs adatok esetén vagy inicializálás közben a bemeneteken keresztül a kapcsoknál vezérlődik, akkor a szokásos programfutás történik. Ehhez feltétlenül figyelembe kell venni az A085-A089 paraméter beállítást.

- ▷ A terepi busz kommunikáció konfigurációja az automatizálási rendszer fejlesztő eszköztárán (Engineering tool) keresztül történik.
- Az üzemeltetési útmutató és a BCSoft szoftver letöltése a www.docuthek.com címen keresztül.
- 1 Állítsa az A080-as paramétert 2-re (terepi busz kommunikáció címellenőrzés nélkül).
- 2 A BCSoft és a vezérlőegység etherneten keresztül történő PROFIBUS-kommunikációjához ellenőrizze a kódoló kapcsolók (001 – 125) állását a BCM-en.
- ▷ A terepi buszrendszeren belül minden kódoló kapcsoló kombináció csak egyszer állhat rendelkezésre.
- ▷ A terepi buszrendszeren belül minden eszköznevet/hálózatnevet csak egyszer szabad kiosztani.
- ▷ A BCM..B1 minden eszközspecifikus paramétere a készülék törzsadat-állományában (GSD) van eltárolva: letöltés a www.docuthek.com címről.
- 3 Töltse be a GSD-fáilt.
- ▷ A fájl beolvasásához szükséges lépések az automatizálási rendszer útmutatójában találhatók.
- 4 Konfigurálja a PROFIBUS DP-t a használt automatizálási rendszer megfelelő eszközeivel.
- ▷ A BCM..B1 automatikusan felismeri az átviteli sebességet (max.1,5 Mbit/s).
- ▷ A szegmensenkénti max. hatótávolság függ az átviteli sebességtől:

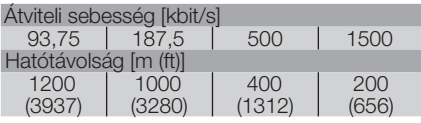

- ▷ A vezérlőegység üzembe helyezésére vonatkozó útmutatásokhoz lásd a BCU 46x, 480 üzemeltetési útmutatóját.
- repeatert sorba kapcsolni. ▷ A hatótávolságok repeaterek alkalmazásával növelhetők. Nem szabad háromnál több

,

- ha a hálózati kapcsolót kikapcsolják. Ez jelzi a készenléti üzemmódot. A 6. bit értéke 0. A buszcsatlakozó/interfész továbbra is feszültség alatt áll a kommunikációs rendszer működésének biztosítására. A BCU vezérlőkimenetei (szelepek, gyújtótranszformátor) elektromosan le vannak választva a hálózati feszültségről.
- 5 Adjon hálózati feszültséget a kapcsokra.
- **6** Kapcsolia be a BCU-t.
- ▷ A *––* kijelzés kialszik.
- ▷ A 0. bemeneti bájt 6. bitje beállítódik.
- 7 Helyezze üzembe a PROFIBUS-kommunikációt.
- ▷ Amint kialszik a villogó *0* kijelzés és a kijelzőn a *00* jelenik meg, folyamatban van az adatforgalom.

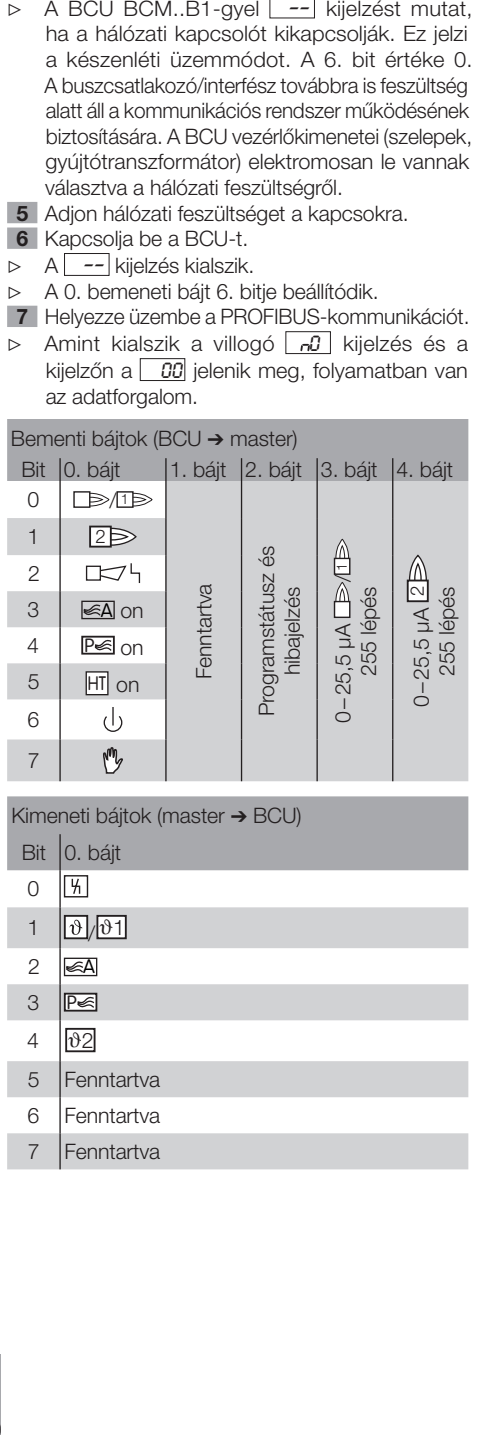

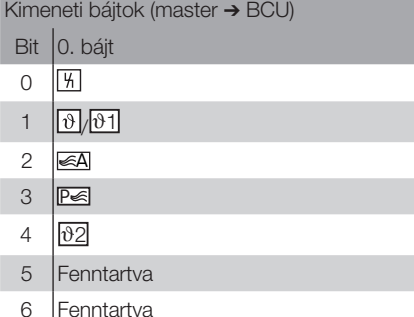

**Fenntartva** 

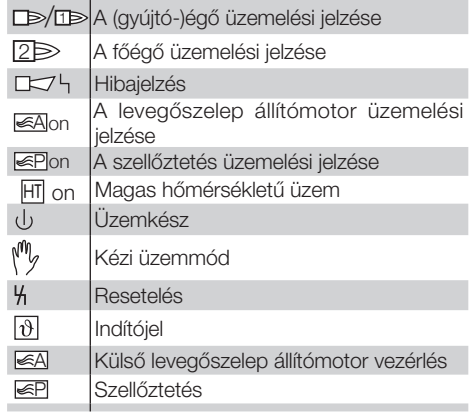

- 8 Indítsa el az égő/gyújtóégő programjának futását: Állítsa be a 0. kimeneti bájt 1. bitjét.
- ▷ A BCU az előzetes beállításoknak megfelelően üzembe helyezi az égőt.

### <span id="page-4-0"></span>Segítség üzemzavarok esetén

# A VESZÉLY

Áramütés általi életveszély! Az áramvezető (alkat) részeken végzett munkálatok előtt az elektromos vezetékeket feszültségmentesíteni kell!

Az üzemzavarok elhárítását csak arra feljogosított szakemberek végezhetik.

- ▷ Az üzemzavarokat csak az itt ismertetett intézkedésekkel szabad elhárítani.
- ▷ Ha a vezérlőegység (BCU) nem reagál, habár a zavarokat elhárították: Szerelje ki a készüléket, és küldje el átvizsgálásra a gyártóhoz.
- ▷ Aktív hibajelzés ( *0* ) esetén a vezérlőegység továbbá működtethető a digitális bemenetein keresztül.

### ? Üzemzavarok

- ! Ok
- Megoldás

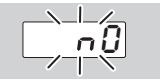

### ? A kijelző villog és <sup>0</sup> -át mutat?

- ! Nem épül fel kapcsolat a BCU és a PLC (vezérlő) között.
- Ellenőrizze a huzalozást.
- Ellenőrizze a PLC-programban a BCU-t helyes hálózatnév és IP-konfiguráció szempontjából.
- Kapcsolja be a PLC-t.

#### **Vagy**

- ? az automatizálási rendszer zavart jelez a buszon?
- **I** Zavar van a PROFIBUS DP adatforgalomban.
- ! A buszvezeték megszakadt.
- Ellenőrizze a vezetéket.
- ! A beérkező és az elmenő buszvezeték fel van cserélve a csatlakozódugaszban.
- Ellenőrizze a huzalozást.
- **I** Az A és B vezeték fel van cserélve.
- Ellenőrizze a huzalozást.
- ! A lezáró ellenállások nem megfelelően kapcsolva.
- A lezáró ellenállásokat a szegmens első és utolsó egységénél kell bekapcsolni, a többi egységnél ki kell kapcsolni.
- **I** Nem megfelelő PROFIBUS-cím van beállítva.
- Javítsa ki a címzést a cím átvételéhez kapcsolja be/ki a készüléket.
- **I** Túl hosszú buszvezetékek.
- Rövidítse le a vezetékeket vagy csökkentse az átviteli sebességet – ehhez lásd oldal: [3](#page-2-1)  [\(Üzembe helyezés\)](#page-2-1).
- ▷ Az átviteli sebesség csökkentésekor számításba kell venni, hogy ezáltal megnőnek a jeltovábbítási idők az egyes készülékekhez és a készülékektől.
- **!** Nem megfelelő árnyékolás.
- Ellenőrizze, hogy az árnyékolás folyamatosan és nagy felületen van-e elhelyezve az árnyékolóbilincseken a PROFIBUS DP csatlakozódugaszokban.
- **!** Nem megfelelő potenciálkiegyenlítés.
- Ellenőrizze, hogy a PROFIBUS DP árnyékolás a készülékek földelésén keresztül mindenhol azonos földpotenciállal van-e összekötve.
- Adott esetben fektessen le potenciálkiegyenlítő vezetéket.
- ▷ A PROFIBUS DP rendszerben olyan szórványosan előforduló hibáknál, amelyek legtöbbször csak rövid időre jelennek meg a busmasteren, különösen a következő pontokat kell ellenőrizze:
	- lezáró ellenállások,
	- árnyékolás,
	- vezetékhosszok/vezetékek vezetése,
	- potenciálkiegyenlítés,
	- zavarmentesített gyújtóelektróda-csatlakozódugaszok (1 kΩ) használata.
- ▷ Egy adott hálózat tervezésére és felépítésére, valamint a PROFIBUS-hoz alkalmazandó komponensekre (pl. kábelek, vezetékek, switchek) vonatkozó információkhoz lásd a www.profibus.com címet vagy az automatizálási rendszer útmutatóját.

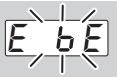

- ? A vezérlőegységen lévő kijelző villog és *E E* -t mutat?
- ! Belső kommunikációs zavar a buszmodullal.
- A csatlakoztatott állítótagokat a gyártói adatoknak megfelelő védőkapcsolásokkal kell ellátni.
- ▷ Így elkerülhetők az olyan magas feszültségcsúcsok, amelyek működési zavarokat okozhatnak a BCU-nál.
- Zavarmentesített elektróda-csatlakozókat (1 kΩ) kell használni.
- Ha a hibát ezzel a művelettel nem lehet elhárítani, akkor szerelje ki a készüléket, és küldje el átvizsgálásra a gyártóhoz.
- ! A buszmodul hibás.
- Cserélje ki a buszmodult.

#### A vezérlőegység további hibajelzéseihez lásd a BCU 46x, 480 üzemeltetési útmutatójában a "Segítség üzemzavarok esetén" c. fejezetet.

### <span id="page-5-1"></span><span id="page-5-0"></span>Műszaki adatok

### Környezeti feltételek

Kerülni kell a készüléket érő közvetlen napsugárzást vagy az izzó felületek általi sugárzást. Kerülni kell a pl. sótartalmú környezeti levegő vagy SO<sub>2</sub> általi a korrozív hatásokat.

A készüléket csak zárt helyiségekben/épületekben szabad tárolni/beépíteni.

A készülék nem tisztítható nagynyomású tisztítóval és/vagy tisztítószerrel.

Környezeti hőmérséklet:

-20-tól +70 °C-ig (-4-től +158 °F-ig), kondenzátum-képződés nem megengedett. Szállítási hőmérséklet = környezeti hőmérséklet. Tárolási hőmérséklet: -20-tól +70 °C-ig (-4-től +158 °F-ig).

Védettségi fokozat: IP 20 az IEC 529-nek megfelelően.

Beszerelési hely: min. IP 65 (BCU 4xx-be való szereléshez).

Megengedett üzemelési magasság: < 2000 m a középtengerszint felett.

### Mechanikai adatok

Méretek (Sz  $\times$  Ma  $\times$  Mé):  $96 \times 63 \times 23$  mm  $(3,78 \times 2,48 \times 0,91$  inch). Súly: 0,3 kg.

#### Villamossági adatok

Teljesítményfelvétel: 1,2 VA. Veszteségteljesítmény: 0,7 W.

#### Élettartam

Max. élettartam üzemi körülmények között: a gyártási dátumtól számítva 10 év.

### **Logisztika**

#### Szállítás

A készüléket óvni kell külső erőhatásoktól (lökés, ütés, rázkódás).

Szállítási hőmérséklet, lásd oldal: [6 \(Műszaki](#page-5-1)  [adatok\)](#page-5-1).

A szállításra az ismertetett környezeti feltételek érvényesek.

A készülékben vagy a csomagolásban keletkezett szállítási károkat azonnal jelenteni kell.

Ellenőrizze a szállítási terjedelmet, lásd oldal: [2](#page-1-1) [\(Az alkatrészek elnevezése\).](#page-1-1)

#### Tárolás

Tárolási hőmérséklet, lásd oldal: [6 \(Műszaki ada](#page-5-1)[tok\)](#page-5-1).

A tárolásra az ismertetett környezeti feltételek érvényesek.

Tárolási időtartam: 6 hónap az első használat előtt. Ha a tárolási idő ennél hosszabb, akkor a teljes élettartam ezzel az értékkel lerövidül.

### Ártalmatlanítás

Elektronikus alkatrészekkel rendelkező készülékek: 2012/19/EU WEE-irányelv – Irányelv az elektromos és elektronikus berendezések hulladékairól

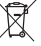

**A terméket és a csomagolását a termék** élettartama lejárta után (kapcsolásszám) megfelelő hulladékkezelő központban kell leadni. A készüléket nem szabad a háztartási hulladékkal együtt ártalmatlanítani. A terméket nem szabad elégetni. Kérésre a gyártó a régi berendezéseket a hulladékjogi rendelkezések keretében a rendeltetési helyre való leszállításkor visszaveszi.

### Kapcsolat

H

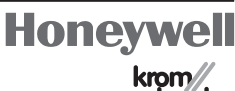

schröder

Elster GmbH Strotheweg 1, D-49504 Lotte (Büren) Tel.: +49 541 1214-0 Fax: +49 541 1214-370 hts.lotte@honeywell.com, www.kromschroeder.com

Műszaki jellegű kérdések esetén, kérjük, forduljon<br>illetékes lerakatához/képviseletéhez. A cím az<br>interneten vagy az Elster GmbH-tól tudható meg. illetékes lerakatához/képviseletéhez. A cím az interneten vagy az Elster GmbH-tól tudható meg.

A haladást szolgáló műszaki változtatások jogát fenntartjuk.